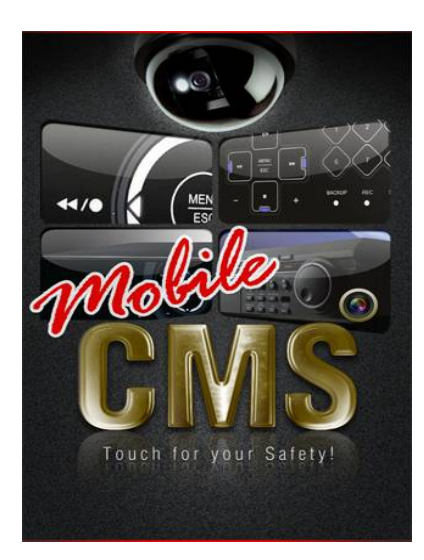

# **mobile**CMS

取扱説明書(ver. 1.2.0)

# 1. 仕様

このアプリケーションは i Phone、i Pod touch、i Pad 共通で使うことが出来ます。 ( iOS 3.0 以上のバージョンが必要となります。)

# 2. Apple Store でアプリケーションの検索

ストアで"MobileCMS"を入力し、アプリを検索します。確認後インストールします。

# 3. 使い方

### 3.1. DVR の登録

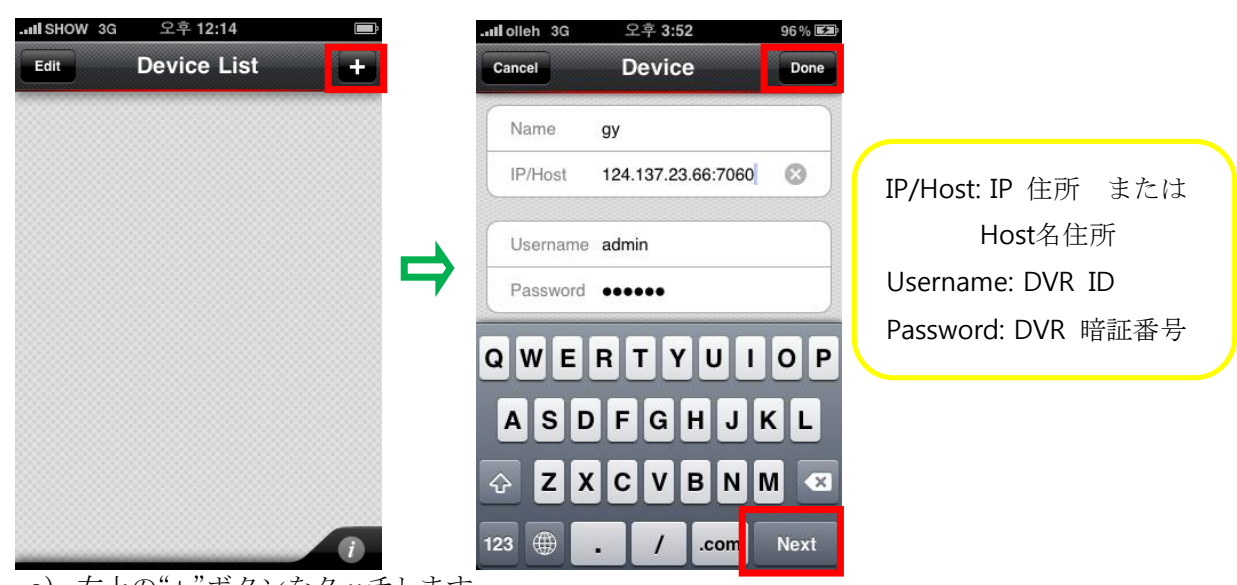

a) 右上の"+"ボタンをタッチします。

b) 各空欄に DVR の情報を入力します。

c) 入力の後、"done 完了"ボタンをタッチします。

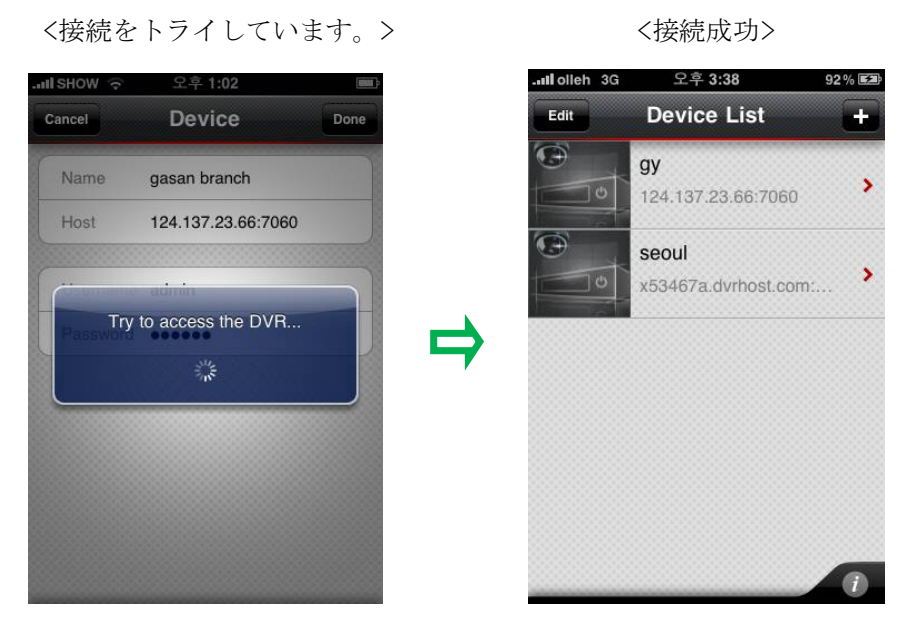

\*無料バージョンでは 2 台まで DVR を登録できます。(有料版は無制限で登録可能です。)

3.2. モニター監視

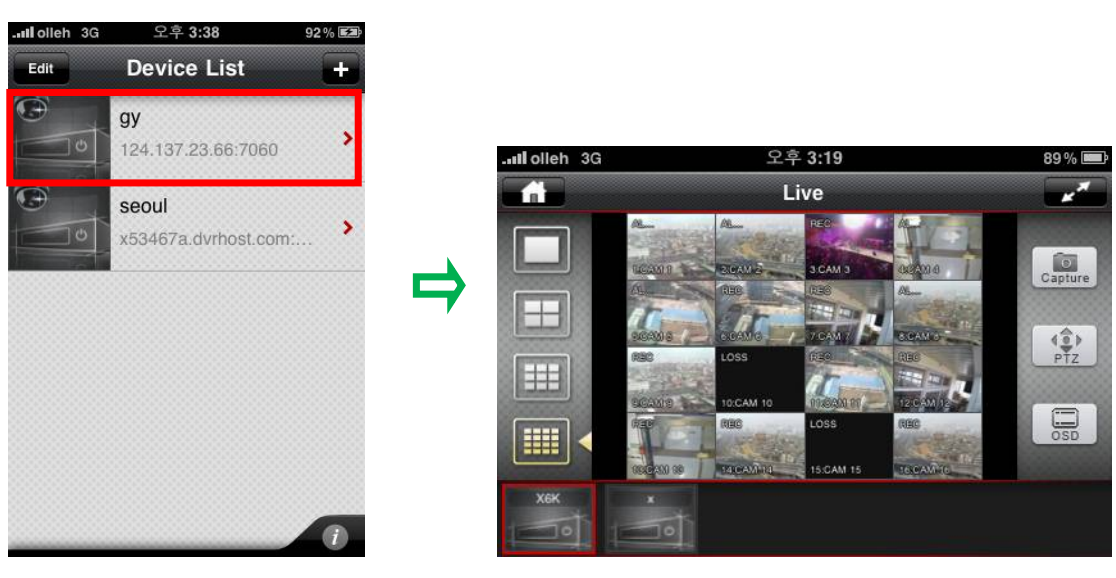

a) 監視したい DVR をタッチします。 b) 遠隔で鮮明な画像が確認できます。

### 4. 機能

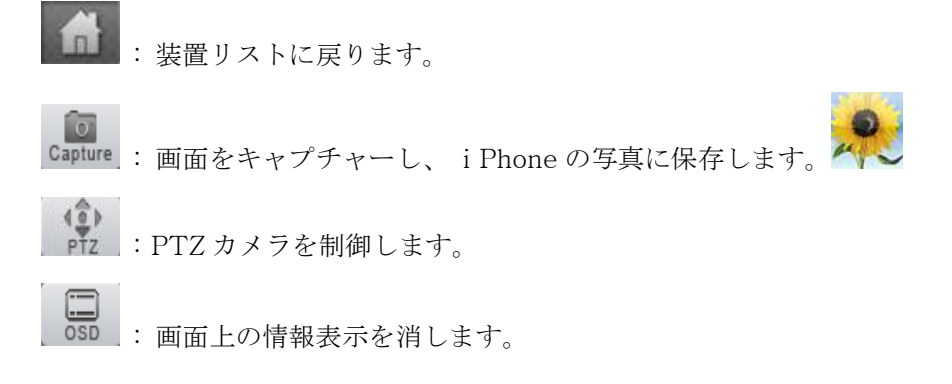